## **TXDOT UIR Revision Submittal Process**

**AWPE informs the design engineer to use the "UIR Help" link on the UIR website if they experience difficulties resubmitting revised UIR Permit requests.**

**Here is the step by step (click by click) process they must follow once they click on "UIR Help":**

- ❖ Click on **"Submitting and Processing Request"** located in the top left corner of the "UIR Help" page.
- ❖ Scroll down and click on **"Reviewing"**
- ❖ Scroll down and click on **"Submit Revised Documentation"**  and follow the instructions.

## **Start Here:**

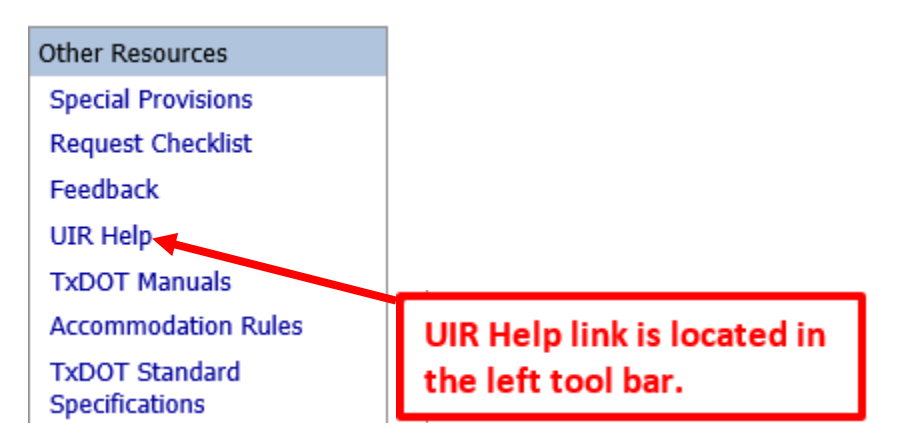

## **End Here:**

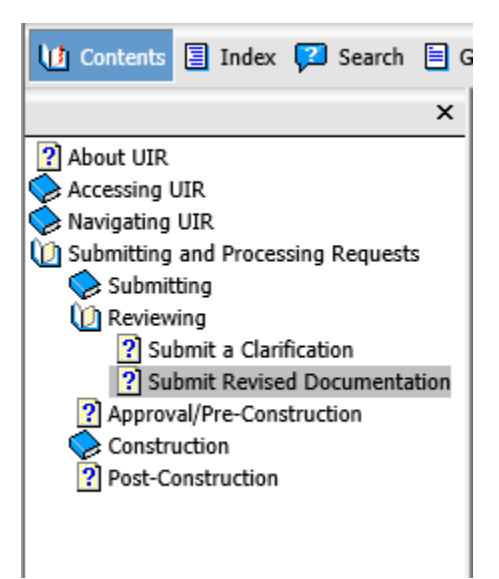

## **Example Sheet:**

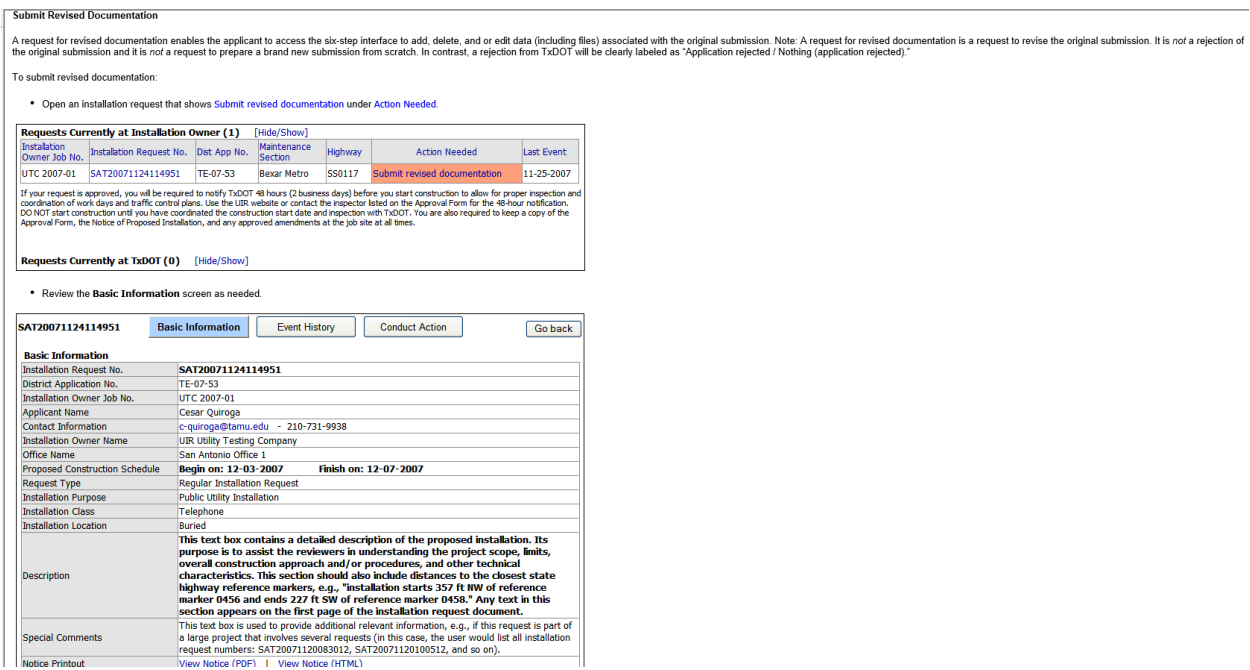